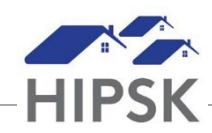

## **HH12: HOW TO ADD A HOUSING PLACEMENT RECORD**

A Housing Placement record should be added the day the client is accepted onto your caseload. A corresponding Case Management file should also be opened with a session activity type of 'BNL Referred' if the client was referred from Coordinated Access.

- 1. Search for the client and click on their name to enter their record.
- 2. From the Client Management drop-down menu, select Housing Placements.

Client Management ▼

3. Click the Add Housing Placement button.

**O** Add Housing Placement

- 4. Caseworker field: Select the main staff person assigned to assist the client. In general, if you are creating the record, you should be the main person assigned to their case file.
- 5. Housing Type(s) Sought field: Select the housing types the client is looking for.
- 6. Search Started Date: Enter the day you started working with the client.
- 7. Target Date: Optionally, enter the date you hope to have the client placed by.
- 8. Program: This field will have Reaching Home automatically selected to indicate Housing Support program is RH funded.
- 9. Click the Start Housing Placement button.

**H** Start Housing Placement